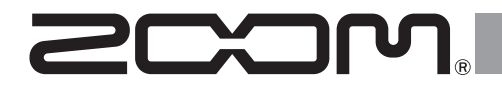

# F2 / F2-BT Field Recorder

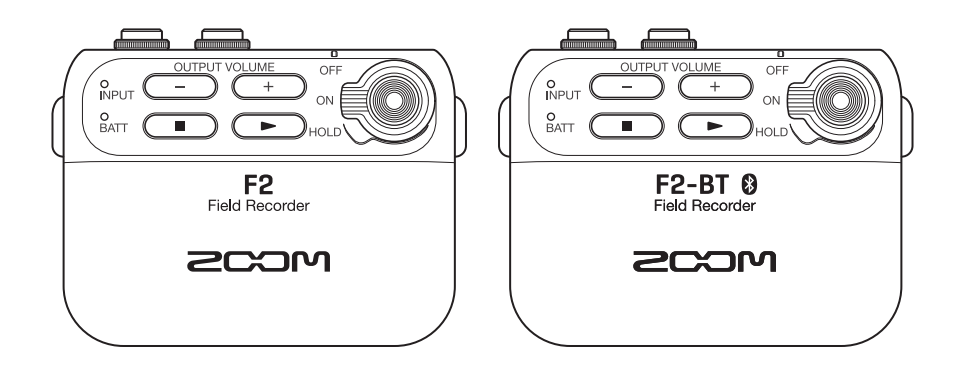

# オペレーションマニュアル

ご使用になる前に「安全上の注意/使用上の注意」を必ずお読みください

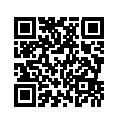

オペレーションマニュアルは、ZOOM の WEB サイト ([www.zoom.jp/docs/f2\\_f2-bt\)](https://www.zoom.jp/docs/f2_f2-bt) からダウンロード できます。このページには、PDF 形式と HTML 形式のファイルがあります。 PDF は、紙に印刷する場合やパソコンでの閲覧に向いたファイル形式です。 HTML は、スマートフォンやタブレットでの閲覧に向いたファイル形式でブラウザーで読むことができま す。

© 2022 ZOOM CORPORATION

本マニュアルの一部または全部を無断で複製/転載することを禁じます。 文中の製品名、登録商標、会社名は、それぞれの会社に帰属します。 文中のすべての商標および登録商標は、それらの識別のみを目的として記載されており、各所有者の著作権を侵害する意図はあ りません。 本マニュアルは将来必要となることがありますので、 必ず参照しやすいところに保管してください。 本マニュアルの内容および製品の仕様は予告なしに変更されることがあります。

# 目次

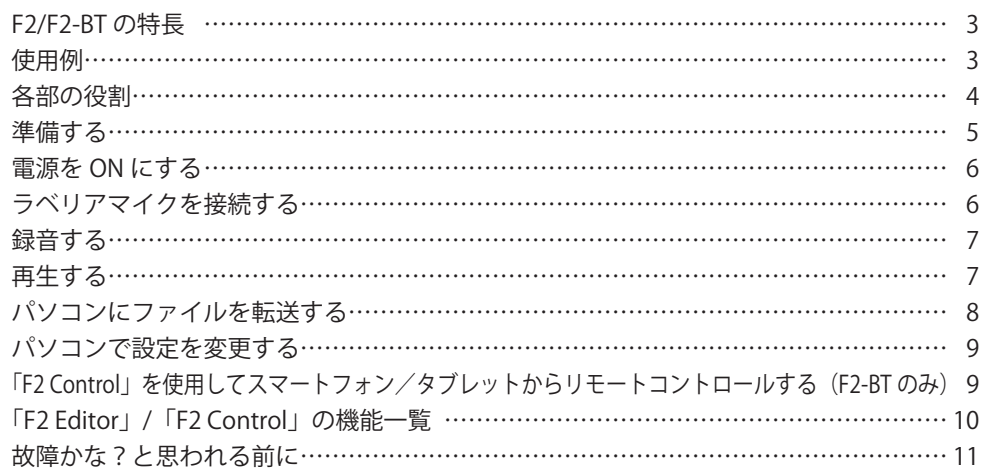

# <span id="page-2-0"></span>F2/F2-BTの特長

デュアル AD コンバータ回路の搭載と 32-bit フロート WAV ファイルへの対応により、最 高の音質で録音することができます。

## **■デュアル AD コンバータ回路**

1 つのインプット回路に対し、入力ゲインの異なる2つの AD コンバータを搭載しています。 大きな音から小さな音まで、ゲイン調整なしで、高音質な録音をすることができます。

### **■ 32-bit フロート WAV ファイル**

32-bit フロート WAV ファイル形式で録音することで、編集時も音質が保たれます。

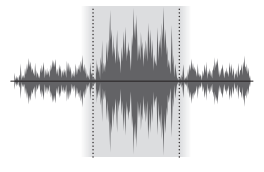

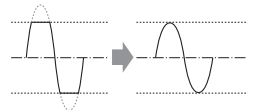

・幅広いタイナミックレンジ ・常に最適な録音レベル

- 
- ・ 小さな音でも高解像度 ・ クリップのない波形に復元

使用例

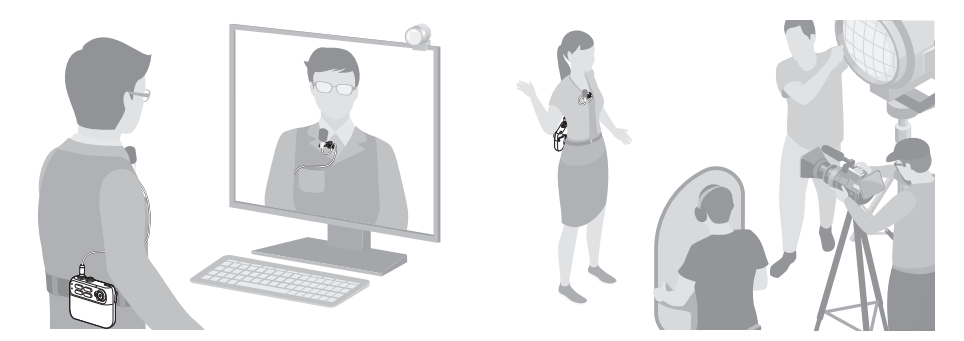

入力ゲインの調整が不要なので、装着後はボタン 1 つで録音開始できます。

# <span id="page-3-0"></span>各部の役割

### **■前面**

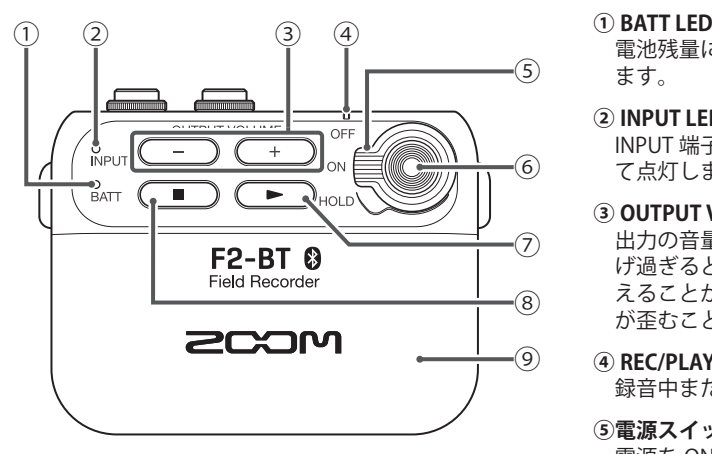

- 電池残量により点灯する色が変わり ます。
- **② INPUT LED** INPUT 端子からの入力レベルに応じ て点灯します。
- **③ OUTPUT VOLUME / +ボタン** 出力の音量を調節します。音量を上 げ過ぎるとモニター音が歪んで聞こ えることがありますが、録音データ が歪むことはありません。
- **④ REC/PLAY LED** 録音中または再生中に点灯します。
- **⑤電源スイッチ** 電源を ON/OFF したり、ボタン操作 を無効にしたりします。
- **⑥ REC ボタン** 録音を開始/終了します。
- **⑦再生ボタン** 録音したファイルを再生します。
- **⑧停止ボタン** ...<br>録音したファイルの再生を停止しま す。
- **⑨電池カバー** 電池を取り付け/取り外しをすると きに外します。

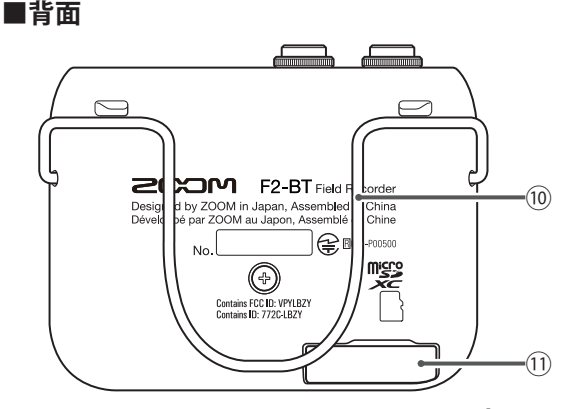

### **⑩ベルトクリップ**

**⑪ microSD カードスロット** microSD カードをセットします。

### <span id="page-4-0"></span>**■上面**

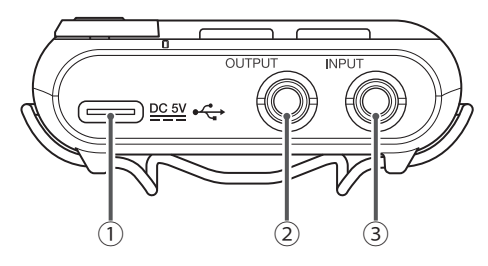

**① DC 5V (USB Type-C)端子**

- ・専用の AC アダプター(ZOOM AD-17)を接 続して、AC 電源で使用することもできます。
- ・パソコンと接続して使用します。ファイル を移動したり、専用アプリ「F2 Editor」を 使用して F2/F2-BT を設定することができま す。

**② OUTPUT 端子** ヘッドフォンなどを接続します。

**③ INPUT 端子** ラベリアマイクを接続します。

# 準備する

この製品を使用するためには、パソコンにアプリケーションをインストールして F2/F2-BT の初期設定を行う必要があります。アプリケーションのインストールについては[、9 ペー](#page-8-1) [ジ](#page-8-1)をご覧ください。

### **■電池を入れる**

電源を OFF にしてから、電池カバーを開けて、電池を取り付けます。 電源を ON にすると、BATT LED で電池残量を確認できます。

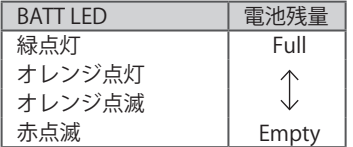

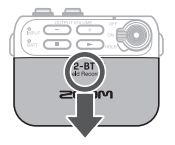

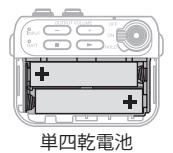

### **HINT**

専用の AC アダプター(AD-17)を使用することもできます。

### **NOTE**

- ・ アルカリ乾電池、ニッケル水素蓄電池、リチウム乾電池のいずれかを使ってください。
- ・ 電源を入れても BATT LED が点灯しないときは、電源を OFF にし、新しい電池と交換して ください。
- ・ 電池を取り付けた後は、電池の種類を正しく設定してください。「F2 Editor」または「F2 Control」(F2-BT のみ)で設定します。

## <span id="page-5-0"></span>**■ microSD カードを入れる**

電源を OFF にしてから、microSD カードスロットのカバーを開けて、 microSD カードを差し込みます。 microSD カードを取り出すときは、microSD カードを一度奥に 押し込んでから引き抜きます。

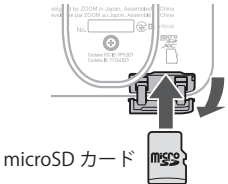

### **NOTE**

- ・ microSD カードの抜き差しは、必ず電源を OFF にした状態で行ってください。電源が ON の状態で行うと、データが破損するおそれがあります。
- ・ microSD カードを抜き差しするときは、microSD カードの向きや裏表に注意してください。
- ・ microSD カードがセットされていないと、録音や再生はできません。
- ・ microSD カードを初期化するには、「F2 Editor」で操作します。

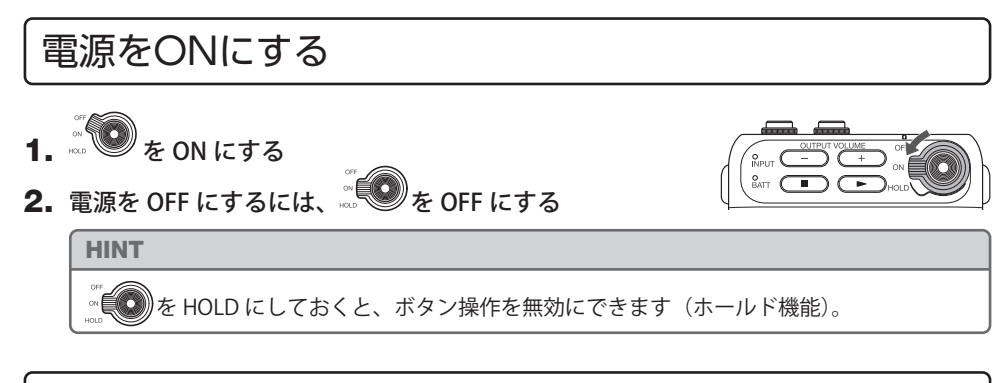

# ラベリアマイクを接続する

- 1. ラベリアマイクに風防とマイククリップを取り付ける
- 2. INPUT 端子にラベリアマイクを接続して、スクリューロックを締めて固定する

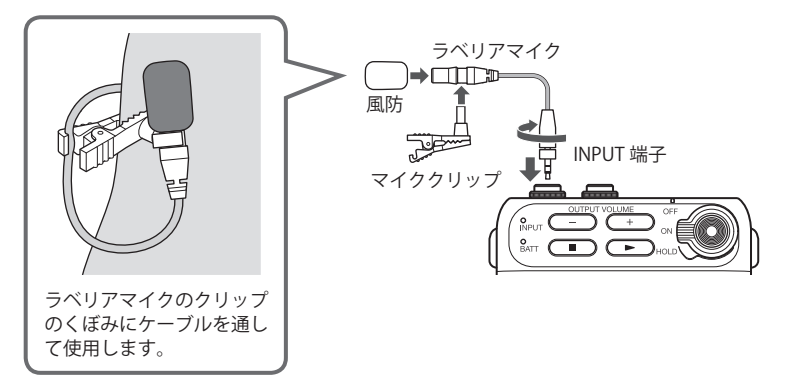

### <span id="page-6-0"></span>HINT

- ・ スクリューロックのないマイクも接続できます。
- ・ INPUT LED は、入力レベルに応じて緑色に点灯します。入力レベルが大き過ぎる場合は赤 色に点滅します。

### **NOTE**

INPUT 端子からはプラグインパワー (2.5 V) が常に供給されています。 他社製のマイクを接続する際は電源の仕様をご確認ください。 また、プラグインパワー非対応の機器を接続しないでください。

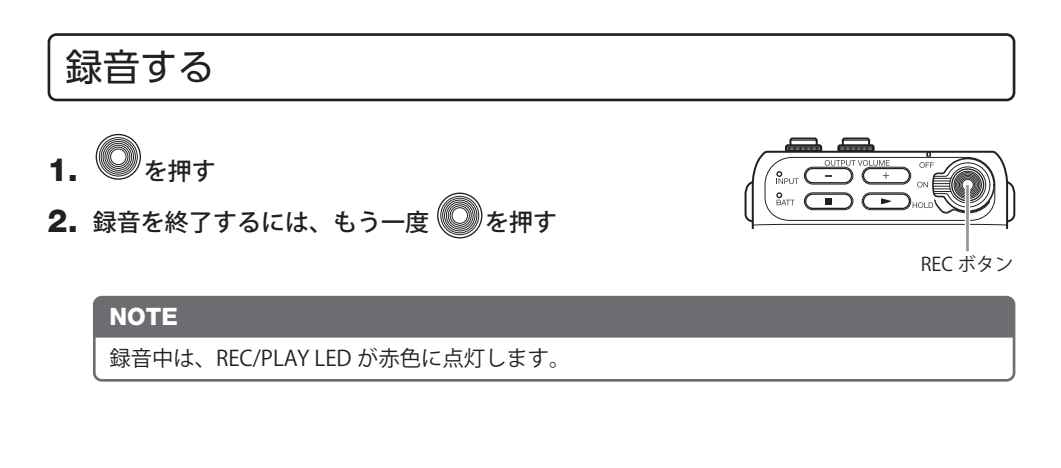

再生する 1. OUTPUT 端子にヘッドフォンなどを接続する

- $2.$   $\Box$   $k$  #  $\tau$
- 3. 再生を停止するには、 ■■■ を押す

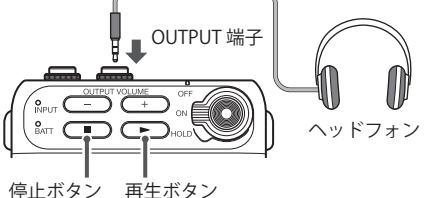

HINT OUTPUT VOLUME •  $(\overline{\hspace{0.1cm}}\hspace{0.1cm}^{-})$ を押して、出力の音量を調節します。 ・ 再生中は、REC/PLAY LED が緑色に点灯します。

# <span id="page-7-0"></span>パソコンにファイルを転送する

- 1. F2/F2-BT の電源を ON にする
- 2. F2/F2-BT とパソコンを USB ケーブルで接続する

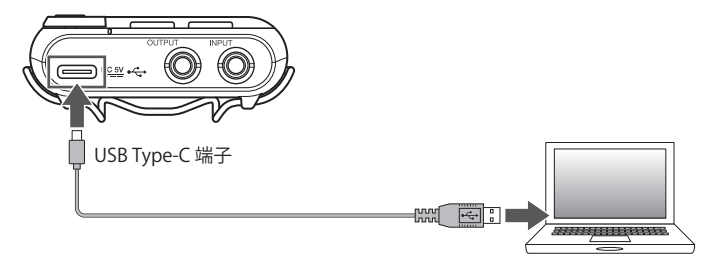

- 3. パソコンを操作して、必要なファイルを転送する
- 4. 取り外したいときは、パソコンで F2/F2-BT の USB 接続を解除する

### **■ F2/F2-BT のフォルダー・ファイル構成**

F2/F2-BT で録音すると、microSD カードに次のようなフォルダー・ファイルが作成されま す。

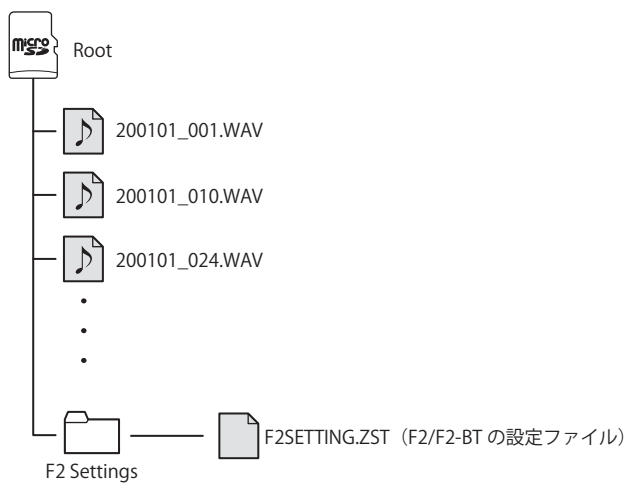

# <span id="page-8-1"></span><span id="page-8-0"></span>パソコンで設定を変更する

1. パソコンに「F2 Editor」をインストールする

ZOOM の Web サイト[\(zoomcorp.com](http://zoomcorp.com))からダウンロードできます。

- 2. F2/F2-BT の電源を ON にする
- 3. F2/F2-BT とパソコンを USB ケーブルで接続する

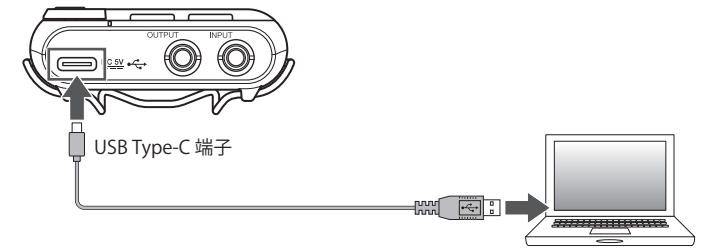

4.「F2 Editor」を起動し、F2/F2-BT の設定を変更する

**NOTE** 

録音/再生中は、パソコンとは接続できません。

「F2 Control」を使用してスマートフォン/タブレット からリモートコントロールする(F2-BTのみ)

- 1. スマートフォン/タブレットに「F2 Control」を App Store または Google Play から インストールする
- 2. F2-BT の電源を ON にする
- 3. スマートフォン/タブレットで「F2 Control」を起動する

「F2 Control」が起動し、Bluetooth 機器リストが表示されます。機器名 /ID をタップすると F2-BT と接続されます。 「F2 Control」と接続された F2-BT は、REC/PLAY LED がオレンジ色に点灯します。

4.「F2 Control」で F2-BT を操作または設定する

### **NOTE**

パソコンと接続中は、「F2 Control」とは接続できません。

# <span id="page-9-0"></span>「F2 Editor」/「F2 Control」の機能一覧

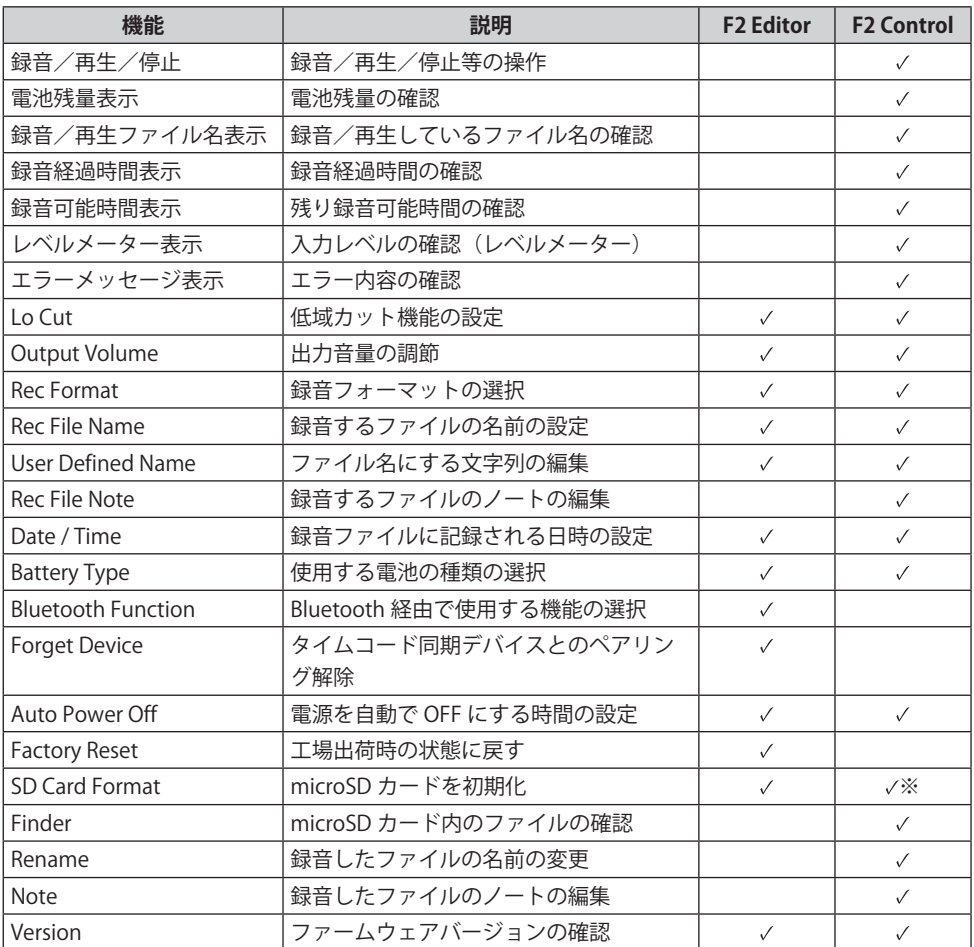

※ F2-BT のファームウェアバージョン 1.2 以降で有効な機能です。

# <span id="page-10-0"></span>故障かな?と思われる前に

### **■録音/再生**

#### 録音できない

REC/PLAY LED が赤色に点灯していることを確認してください。 microSD カードに空き容量があることを確認してください。 ホールド機能が有効の場合は、キー操作が無効になります。ホールド機能を解除してください。

#### 録音した音が聞こえない、もしくは非常に小さい

再生時に REC/PLAY LED が緑色に点灯していることを確認してください。

#### 音が出ない、もしくは非常に小さい

再生時に REC/PLAY LED が緑色に点灯していることを確認してください。 モニターシステムの接続、およびモニターシステムの音量を確認してください。 F2/F2-BT の音量が下がっていないか確認してください。

### **■その他**

### USB ケーブルでパソコンに接続しても認識されない

対応 OS が適切かどうかを確認してください。

#### Bluetooth 機器と接続できない

「F2 Editor」で「Bluetooth Function 設定」を確認してください。

#### 電池の持続時間が短い

以下の設定を行うことで、電池持続時間を長くできる場合があります。 - 「F2 Editor」で「使用する電源の設定」を適切に設定する。 - OUTPUT 端子に不要なプラグ等が接続されている場合は外す。

#### 録音ファイルに正しい日時が記録されない

「F2 Editor」または「F2 Control」(F2-BT のみ)で適切な日時を設定してください。 長時間 AC アダプターや電池から電源が供給されない状態が続くと、本体に記憶した日時設定がリセットされます、 再度設定してください。

iPadOS は、Apple Inc. の商標または登録商標です。

App Store は、Apple Inc. のサービスマークです。

iOS は、Cisco の米国およびその他の国における商標または登録商標であり、ライセンスに基づき使用されています。 Android、Google Play は、Google LLC の商標です。

Bluetooth ◎のワードマークおよびロゴは、Bluetooth SIG, Inc. が所有する登録商標であり、株式会社ズームはこれらのマーク をライセンスに基づいて使用しています。 その他の商標およびトレードネームは、それぞれの所有者に帰属します。

他の者が著作権を保有する CD、レコード、テープ、実演、映像作品、放送などから録音する場合、私的使用の場合を除き、 権利者に無断での使用は法律で禁止されています。著作権法違反に対する処置に関して、株式会社ズームは一切の責任を負 いません。

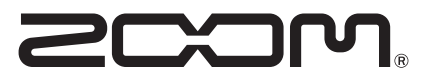

## 株式会社ズーム

〒 101-0062 東京都千代田区神田駿河台 4-4-3 [zoomcorp.com](http://zoomcorp.com) <br>Z2I-4073-03